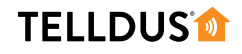

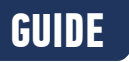

## ADD A NEW **433,92 MHZ DEVICE**

Usually one of the first things to do when starting to use Telldus Live! is to add a device. This guide covers 433,92 MHz devices and assumes that your Location is already set up.

**LET'S GET STARTED!**

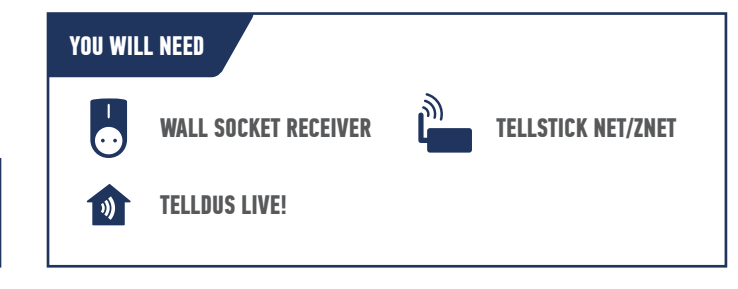

## **2 1** live.telldus.com live.telldus.com **3 4** Add new device wizard live.telldus.com **Devices** Choose the location for your new device: Home<br> **TellStick ZNet Lite** TellStick ZNet Lite **Note!** This step will only be shown if you have more than one Location installed on the same account. live.telldus.com **5 6** Add new device wizard **Adderson** Adderson Controllery and Adderson Controllery and Adderson Controllery and Adderson Controllery and Adderson Controllery and Adderson Controllery and Adderson Controllery and Adderson Contr Select your device type: Select your device brand: GWAVE **GWAVE** Secure **TELLDUS** 433,92 MHz receivers  $\blacksquare$ Group վհղ **Note!** The types of devices you can add may vary based on **Note!** This is an example. Choose the brand of your receiver. what your Location supports.

## **TELLDUS®**

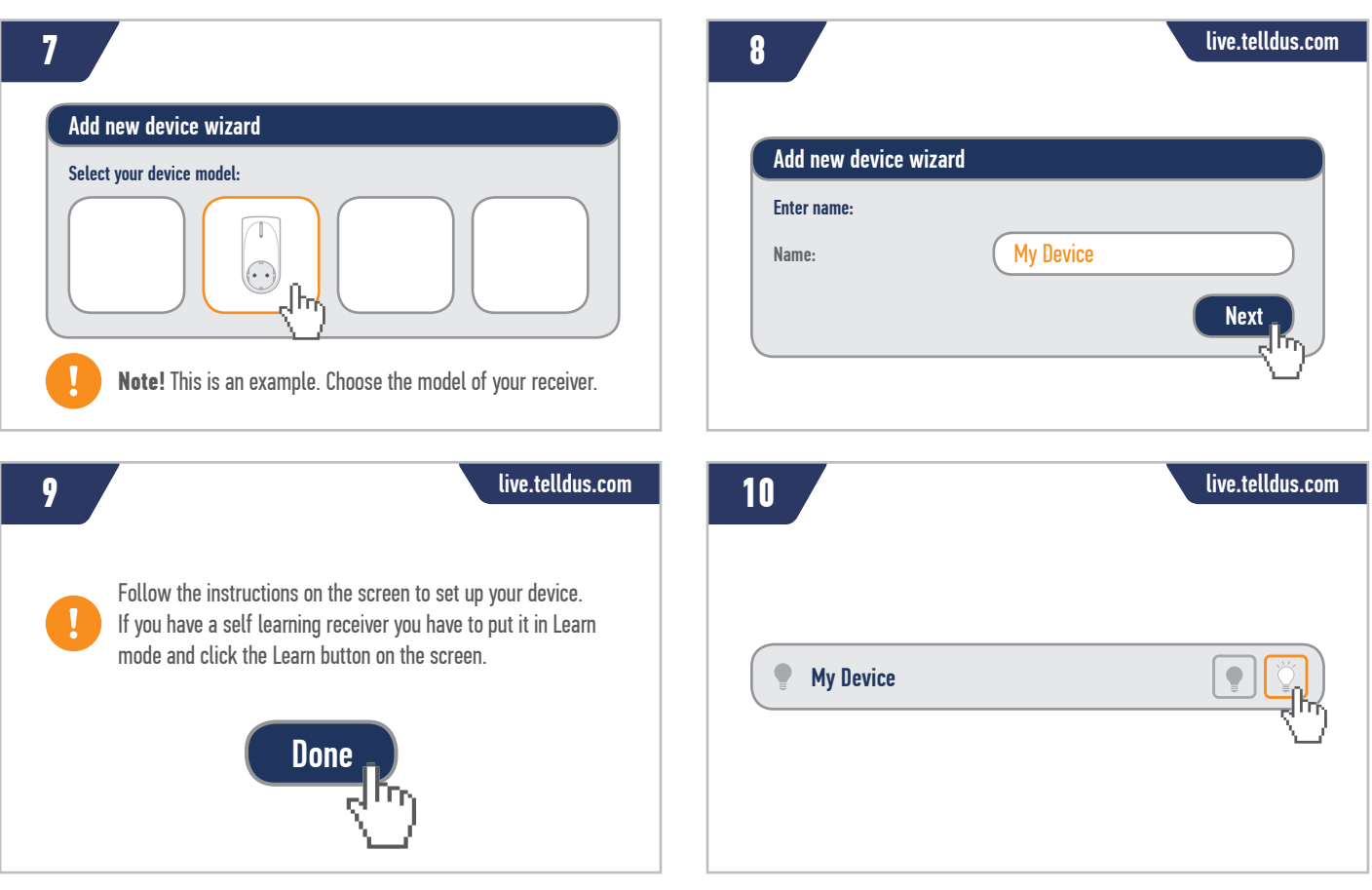

J

**Tip!** When your device is set up you can automate it using the Scheduler and Events.

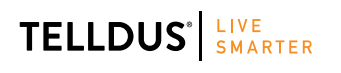

Telldus is marketed by Proove AB, Sweden<br>www.proove.se • +46 (0)346 715600 www.proove.se • +46 (0)346 715600

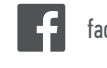